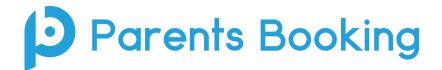

## **Video Meeting Information for Parents**

(There's also a video training video here: <a href="https://youtu.be/TlfC\_BAF1yg">https://youtu.be/TlfC\_BAF1yg</a>)

- 1. Login and make your appointments as normal
- 2. On the day of the parents' evening, login to Parents Booking just like before. This time there will be a "join Video Meetings" button **if you are within 15mins of your first appointment**, which you need to click, to join your video meetings. These appointments will exactly match what has been pre-booked.

|                                                                                                    | # CHANGE CHILD ⑦ HELP 🔺 YOUR PROFILE 🙂 BACK TO ADMIN AREA                                                                                                    |                                                                                                    |                                                                                                    |                                                                                                    |
|----------------------------------------------------------------------------------------------------|----------------------------------------------------------------------------------------------------|----------------------------------------------------------------------------------------------------|----------------------------------------------------------------------------------------------------|----------------------------------------------------------------------------------------------------|
| l School                                                                                                    |                                                                                                    |                                                                                                    |                                                                                                    |                                                                                                    |
| aul Parent                                                                                                  |                                                                                                    |                                                                                                    |                                                                                                    | o@maplehill.com                                                                                                    |
| re due to start soon. Please click 'Join Vide                                                               | o Meeting' in advance of your schedu                                                                                                    | uled meetings, if possible.                                                                                                    |                                                                                                    |                                                                                                    |
| leetings                                                                                                    |                                                                                                    |                                                                                                    |                                                                                                    |                                                                                                    |
| Parents' Evening                                                                                            | 4                                                                                                    | Date                                                                                                    | Start                                                                                                    | End                                                                                                    |
| Example Parents' Evening<br>Suggest Bookings For Me<br>Make Bookings For Myself<br>View my booking schedule | Join Video<br>Appointment                                                                                                    | 18th Jan 2021                                                                                                    | 15:30                                                                                                    | 19:00                                                                                                    |
|                                                                                                    | aul Parent<br>deo Settings<br>re due to start soon. Please click 'Join Vide<br>deetings<br>Parents' Evening<br>Example Parents' Evening<br>\$\$ Suggest Bookings For Me<br>Make Bookings For Myself | I School<br>aul Parent<br>dee Settings<br>re due to start soon. Please click ' Join Video Meeting' in advance of your schedu<br>deetings<br>Parents' Evening<br>& Suggest Bookings For Me<br><ul> <li>Make Bookings For Me</li> <li>Make Bookings For Myself</li> </ul> | I School aul Parent<br>aul Parent<br>dee Settings<br>Fe due to start soon. Please click 'Join Video Meeting' in advance of your scheduled meetings, if possible.<br>Aceetings<br>Parents' Evening<br>Suggest Bookings For Me<br>Suggest Bookings For Me<br>Make Bookings For Myself | I School<br>aul Parent<br>dee Settings<br>re due to start soon. Please click 'Join Video Meeting' in advance of your scheduled meetings, if possible.<br>Aceetings<br>Parents' Evening<br>Cate Start<br>Example Parents' Evening<br>☆ Suggest Bookings For Me<br>✓ Make Bookings For Myself |

Participants must have a web cam and microphone, and can test these at any time in advance of the video meeting. We suggest also using Chrome on a PC/laptop/Android smartphone/tablets. We recommend using Safari on an iPhone/iPad. Below is the official browser and device compatibility:

You must use one of the below device and internet browser combinations for the video meeting technology to work:

- Apple iPhone/iPad (must be iOS 11+): Safari (New: Chrome looks to be supported with iOS 14.3)
- Android phone/tablet: Chrome or Firefox
- Linux computer: Chrome or Firefox
- Microsoft Surface: Chrome or Firefox
- Mac computer: Safari (version 11+), Chrome or Firefox
- Windows computer: Chrome, Firefox or Edge (but only the new Edge Chromium, not the old Edge)
- 3. If you are early and click the "Join Video Appointment" button, you will be shown a "Meeting Not Started Yet" message, until the instant your appointment is due to begin.

| 😻 Blueberry Exc             |             |                                     | CANGUAGE: ENGLISH (UK)   | A YOUR PROFILE O BACK TO ADMIN AREA                                                                                                    |
|-----------------------------|-------------|-------------------------------------|--------------------------|----------------------------------------------------------------------------------------------------|
|                             | ample Scl   | lool                                |                          |                                                                                                    |
|                             |             |                                     |                          |                                                                                                    |
| Current call: Meeting I     | Not Started |                                     |                          | Implementation       Implementation         Implementation       Implementation         Implementation       Implementa |
| Your call schedule          |             |                                     |                          |                                                                                                    |
| Time<br>30th Sep 2020 19:20 | 2 mins      | Evening<br>Example Parents' Evening | Child<br>Calum Smith, S6 | Teacher<br>Mrs Ross, Accountancy                                                                                                    |

4. When the time of your first appointment starts, and provided the teacher is also ready for the meeting, your meeting will start. Before you can talk, you will need to provide permission to your internet browser to use its microphone and webcam. You will be asked for permission by your internet browser, and then shown a 'pop-up' that asks which microphone, and then which webcam, you want to use. Press 'Allow' and 'Apply' for all of these.

*N.B#1.* Your browser should remember these settings, however Safari on iPad/iPhone does not seem to. *N.B#2:* If you need to reset your hardware choices, click the 'Video Settings' button near the countdown timer.

| x parents-booking.co.uk wants to Use your microphone Allow Block | parents-booking.co.uk wants Use your camera |                                         |
|------------------------------------------------------------------|---------------------------------------------|-----------------------------------------|
| Microphone<br>Default - Microphone Array (Realtek(R) Audio)      | ~                                           | Camera<br>Integrated Webcam (0bda:58f4) |

5. Once you have provided permission to the microphone and webcam, your video meeting will start.

| Parents Booking         |           |                     |                      | 22 CHANGE CHILD () HELP () LANGUAG | E: EN UK U LOG-OUT               |
|-------------------------|-----------|---------------------|----------------------|------------------------------------|----------------------------------|
| 😻 Blueberr              | y Exar    | nple School         |                      |                                    |                                  |
| Video Call              |           |                     |                      |                                    |                                  |
| Current call: Miss E    | eth David | dson, English       |                      | @ Tim                              | te Remaining: 04:18              |
| Tester                  | A         | 201                 |                      |                                    |                                  |
| Your call schedule      |           |                     |                      |                                    | You can turn off your micropho   |
| Time                    | Duration  | Evening             | Child                | Teacher                            | and/or camera at any time here   |
| 09/10/2020 07.25 PM     | 5 mins    | Y12 and Y13 Evening | Rob Mackenzie, 10To2 | Miss Beth Davidson, English        |                                  |
| 09/10/2020 07.30 PM     | 5 mins    | Y12 and Y13 Evening | Rob Mackenzie, 10To2 | Miss Beth Davidson, English        | You can also cancel the call and |
| 09/10/2020 07.35 PM     | 5 mins    | Y12 and Y13 Evening | Rob Mackenzie, 10To2 | Miss Beth Davidson, English        | back to your Dashboard here.     |
| 09/10/2020 07.40 PM     | 5 mins    | Y12 and Y13 Evening | Rob Mackenzie, 10To2 | Miss Beth Davidson, English        |                                  |
| <br>09/10/2020 07.45 PM | 5 mins    | Y12 and Y13 Evening | Rob Mackenzie, 10To2 | Miss Beth Davidson, English        | CURRENT CALL                     |

6. Appointments follow on automatically. Your schedule is shown at the bottom of the page. Once one appointment has finished the next will start instantly, and you do not need to change web page.

## Troubleshooting:

## "Cannot access your device due to a hardware error"

This means the webcam/mic are not 'available' for your internet browser to use. If you've recently had a Teams/Zoom meeting, make sure these are closed (even try a CTRL+AT+Delete to close them, or a computer restart). You may need to try a different computer/smartphone/tablet if you can't find the cause to this error.

## "The user did not give permission to access your media"

This often means the internet browser is blocking access to the webcam. Look at your internet browser's web address bar and check if the video symbol is 'blocked'. If it is, unblock and refresh the web page.